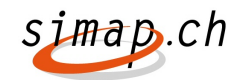

# Descrizione degli adattamenti simap Release 8

Le seguenti novità saranno attive su simap.ch dal 16.12.2014:

Per i committenti:

- 1. Procedura selettiva: impossibile scegliere tra documentazione dei partecipanti o documentazione relativa al bando
- 2. Soltanto le imprese che si sono registrate per un lotto saranno informate via mail
- 3. Nuova ricerca in base al luogo di realizzazione del mandato
- 4. Cancellata l'indicazione della tipologia di servizio
- 5. Autorizzazione negata una volta scaduto il termine di inoltro dell'offerta
- 6. Realizzare una statistica dei bandi di concorso
- 7. Mail agli offerenti in caso di cambiamenti nel Forum
- 8. Indicare l'IVA in caso di aggiudicazione

Per gli offerenti:

- 9. Nella panoramica Progetto dell'offerente viene visualizzato anche il committente
- 10. Nuova ricerca in base al luogo di realizzazione del mandato
- 11. Esportare in Excel e PDF il formulario standard a partire dal profilo degli offerenti
- 12. La casella postale e il NPA aggiunti all'indirizzo IDI

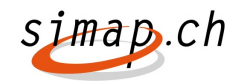

# Novità per i committenti

# 1. Procedura selettiva: impossibile scegliere tra documentazione dei partecipanti o documentazione relativa al bando

In caso di procedura selettiva, durante la prima fase è possibile caricare soltanto la documentazione dei partecipanti (impostata per difetto). Non appena gli offerenti si saranno prequalificati il committente sarà invitato a caricare la documentazione relativa al bando.

#### 2. Soltanto le imprese che si sono registrate per un lotto saranno informate via mail

Quando un committente modifica la documentazione relativa al bando, a tutti gli offerenti viene comunicato se la documentazione li riguarda tutti. Se invece la documentazione è specifica a un lotto, ne saranno informati soltanto gli offerenti che si sono annunciati per un lotto. La modifica riguarda preannunci, bandi e concorsi.

#### 3. Nuova ricerca in base al luogo di realizzazione del mandato

La maschera di ricerca proporrà il nuovo campo «Luogo di realizzazione del mandato», che consente di effettuare le ricerche in base a questo criterio. I valori del campo sono impostati dal committente al momento di preparare la pubblicazione.

## 4. Cancellata l'indicazione della tipologia di servizio

Nel formulario OB01 «Bando di concorso» scompare il campo 2.1 «Tipo della commessa di prestazione di servizi», sostituito dal semplice 2.1 CPC che non è un campo obbligatorio. La modifica riguarda le commesse di servizi. Nel formulario OB02 Aggiudicazione il campo CPC diventa facoltativo.

# 5. Autorizzazione negata una volta scaduto il termine di inoltro dell'offerta

Allo scadere del termine per inoltrare l'offerta, il link «Rettifica» non sarà più proposto nei formulari «Preannuncio» OB00, «Bando di concorso» OB01, «Riassunto di un bando di concorso» OB05 e «Concorso» OB07. In caso di procedura selettiva è determinante l'ultimo giorno utile per inoltrare le domande di partecipazione.

#### 6. Realizzare una statistica dei bandi di concorso

Sotto le statistiche troverete la novità «Statistica dei bandi di concorso». Sotto «Statistica delle commesse aggiudicate» verrà proposta la «Statistica dei bandi di concorso». Tutti gli utenti che hanno il diritto di scegliere una «Statistica delle commesse aggiudicate» possono selezionare anche la «Statistica dei bandi di concorso».

# 7. Mail agli offerenti in caso di cambiamenti nel Forum

I committenti potranno informare gli offerenti in caso di cambiamenti nel Forum. A tale scopo nel Forum verrà implementata una funzione per segnalare la chiusura del Forum e/o il caricamento delle risposte nel Forum. Spetta al committente decidere se e quando inviare la mail.

#### 8. Indicare l'IVA in caso di aggiudicazione

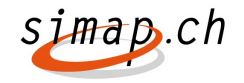

Il formulario per l'aggiudicazione è stato completato. Un apposito infobutton accanto all'indicazione del prezzo rammenta che bisogna precisare se il valore indicato è da intendersi IVA esclusa o IVA inclusa. L'utente dispone anche di un radiobutton con cui può definire se il campo è con o senza IVA: se sceglie l'IVA, deve precisare l'aliquota  $(2,5 - 3,8 - 8%)$ . Nella statistica figurano 2 colonne, una per «Prezzo di...» e una per «Prezzo statistica» – IVA inclusa / IVA esclusa – che verranno compilate in funzione di ciò che l'utente avrà scelto con il radiobutton.

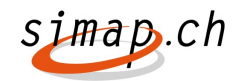

 $1 - 1 = 1$ 

# Novità per gli offerenti

# 9. Nella panoramica della gestione dei bandi dell'offerente viene visualizzato anche il committente

Il layout della panoramica «Bandi di concorso attuali» e «Bandi di concorso con termine scaduto» è stato modificato come segue:

- La colonna Bando di concorso diventa Bando di concorso/Committente e in più

contiene un link che ha la stessa destinazione del pulsante

La colonna OMC scompare.

#### 10. Nuova ricerca in base al luogo di realizzazione del mandato

La maschera di ricerca proporrà il nuovo campo «Luogo di realizzazione del mandato», che consente di effettuare le ricerche in base a questo criterio. I valori del campo sono impostati dal committente al momento di preparare la pubblicazione.

## 11. Esportare in Excel e PDF il formulario standard a partire dal profilo degli offerenti

Gli offerenti possono generare un formulario standard in Excel o PDF direttamente dal profilo offerente senza annunciarsi per un progetto ovvero senza che il progetto richieda un formulario standard. Il formulario standard contiene i dati del profilo offerente. Dopo l'iscrizione, nel menù viene inserita una voce aggiuntiva, nell'elenco degli offerenti, per gli amministratori e le persone di contatto.

#### 12. La casella postale e il NPA aggiunti all'indirizzo IDI

Nell'indirizzo dell'offerente figurano anche i campi Casella postale e Casella postale NPA. La loro compilazione è automatica quando si utilizzano i dati IDI. Questi campi aggiuntivi figurano anche sul formulario standard (Excel e PDF).